# **User's Manual**

### *MP3 VOICE RECORDER SR-M160N/M180N/M190N*

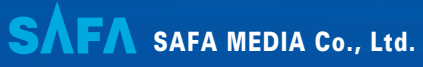

15F DongWon Securities B/D, Karak-Dong, Songpa-Ku, Seoul, Korea

TEL:  $+82-2-3400-5200$ (Rep)  $FAX: +82-2-3401-4142$ http://www.safa.co.kr

Thank you your purchasing a MP3 VOICE RECORDER. Please read this User Guide before you use MP3 VOICE RECORDER. There is a warranty inside of manual. Please state the content of warranty when you purchase it. Please keep the warranty.

SF69-00588A

### **SAFA MEDIA Co., Ltd.**

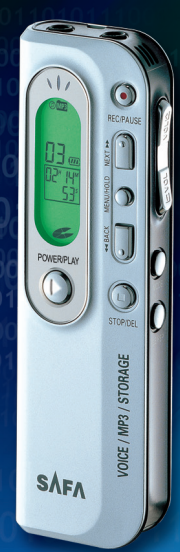

# **Special features**

- 1. Function to Record Maximum 297EA items & Function to Save 99EA MP3/WMA Files.
- 2. Function to Play MP3/WMA File.
- 3. Function to Save Additional Data File. (99 EA)
- 4. Fast saving to PC via USB1.1(Max 3.5Mbpx).
- 5. Convenient and easy to carry slim-line design.
- 6. Telephone conversation recording.
- 7. Auto power-off.
- 8. Search & Play.(INTRO SCAN)
- 9. Various repetitions.
- 10. Record mode index separation.
- 11. Earphone monitoring during line-in recording.
- 12. VOR(Voice Operation Recording)Function.
- 13. Backlight.
- 14. Function to Play through Built-in Speaker.

1

# **Table of Contents**

Special features ...

# **Preparation**

**How to Use**

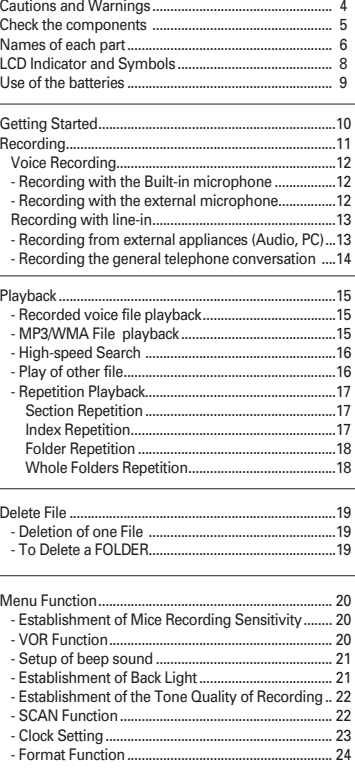

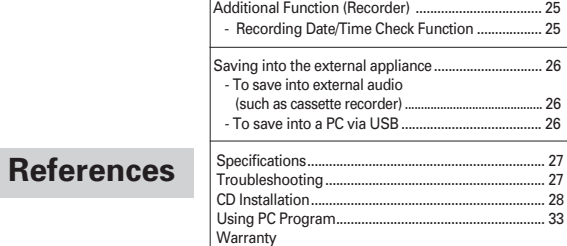

# **Cautions and Warnings**

### **Cautions**

- 1. Do not attempt to open repair, or modify.
- 2. Do not use this product where the use of electronic devices is prohibited. (such as in aircraft, etc.)
- 3. Do not put this product or any of its accessories in your mouth.
- 4. Do not immerse this product in water or spill liquids on it.

### **Warnings**

- 1. Do not expose main unit or its accessories to any shocks. This may cause it to malfunction.
- 2. Should the product become deformed or malfunction due to exposure to smoke or hest, remove the batteries from the main unit immediately and disconnect any external cables.
- 3. Do not apply excessive force to the LCD screen. It may cause damage to the LCD or cause it to malfunction.
- 4. Do not expose the product to direct sunlight or any source of heat for a prolonged period.
- 5. Remove the batteries if you do not intend to use this product for any prolonged period of time.
- 6. Do not pull the accessory wires (earphone, earmic, or audio cables) with excessive force.
- 7. Please note that we lack all sense of responsibility from damage or demanding compensation by using this product.
- 8. We do not have any responsibility to the losses, vanished content that breaks out, using this product or repairing it. So if there is important content, please keep it in the safe recording medium.
- 9. Please give attention. The speaker of this product may make a change in the content of magnetic card such as a credit card or a transportation ticket.
- 10.Please note that this product is prohibited from using illegal methods such as an invasion of a person's privacy or eavesdropping.
- $*$  The design and the specifications are subject to change without prior notice.

### **Recorder and accessories**

**Check the components**

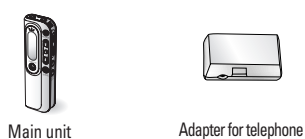

conversation recording

USB cable

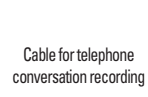

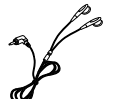

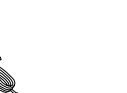

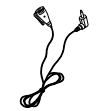

Stereo earphone **External Microphone** USB cable **External Microphone** 

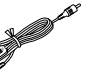

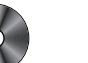

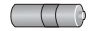

Audio Cable

CD-ROM Battery (AAA X 1)

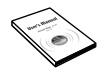

User's manual

# **Names of each part**

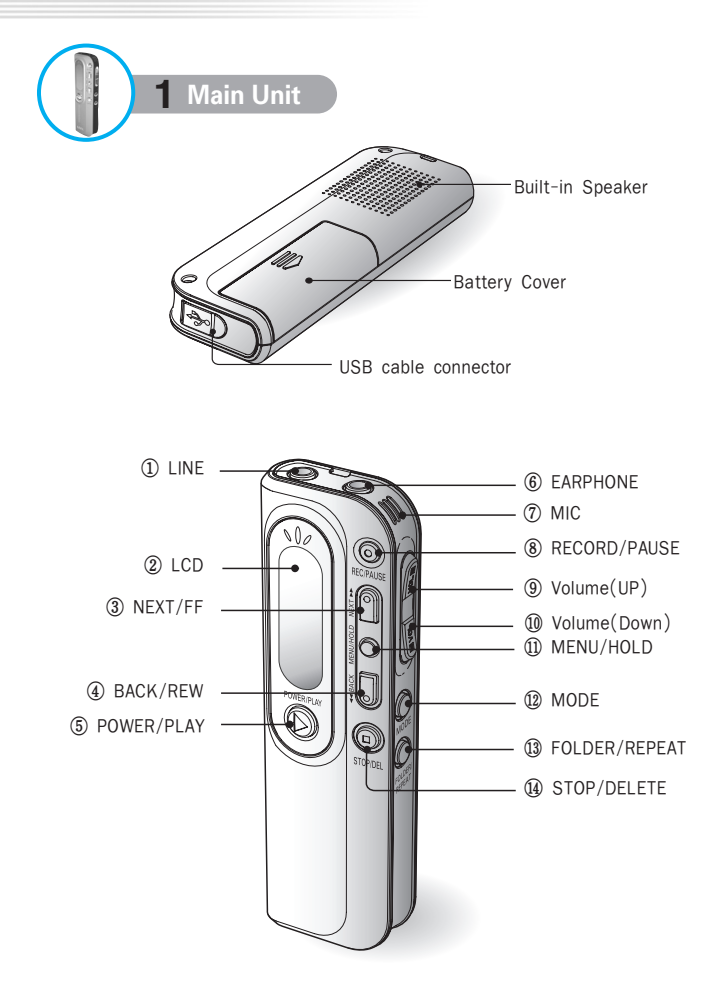

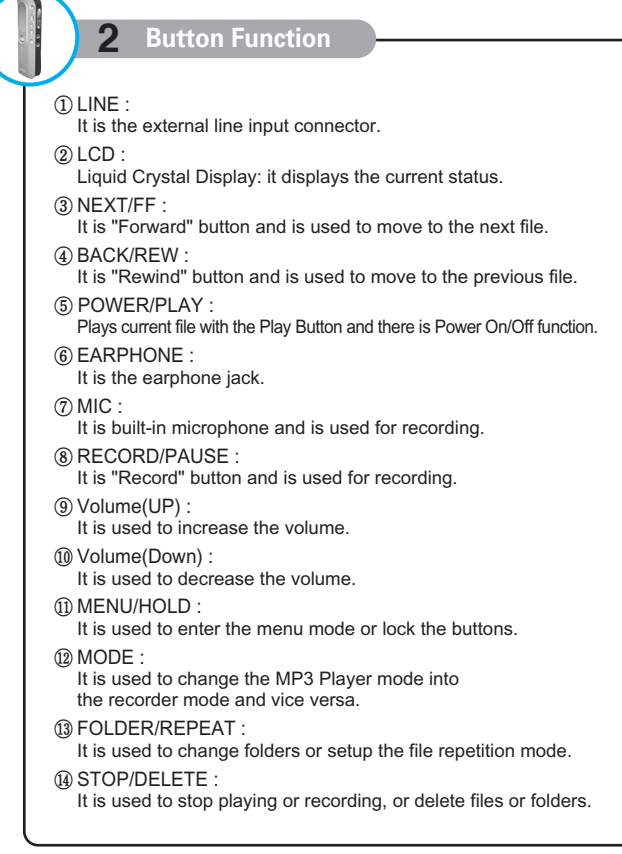

# **LCD Indicator and Symbols**

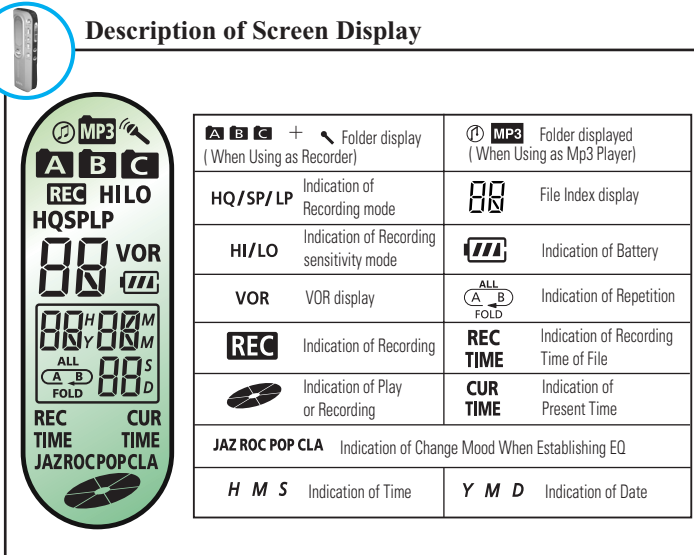

# **Use of the batteries**

#### **< Purchasing the product >**

![](_page_5_Picture_5.jpeg)

![](_page_5_Picture_6.jpeg)

To prevent batteries from discharging, remove the plastic pack.

![](_page_5_Picture_8.jpeg)

![](_page_5_Picture_9.jpeg)

- 1. Check the polarity of the batteries (Size "AAA") and close the cover.
- 2. Insert the  $\bigodot$  (negative pole) of the battery first and then push the  $\bigoplus$  (positive pole) of the battery.

![](_page_5_Picture_12.jpeg)

![](_page_5_Picture_13.jpeg)

3. When you have inserted the batteries, the LCD will display all indicators and will be in the stop state in the A folder after you enter the record mode. (Figure 2)

### **< Replacing the batteries >**

![](_page_5_Picture_16.jpeg)

### **1** Be sure that the power is OFF.

Do not replace the batteries while the power is on. It may cause the product malfunction.

#### 2 How to remove the batteries

- 1. Open the battery cover.
- 2. Push and lift up the  $\bigoplus$  (positive pole) of the battery toward the  $\bigoplus$  (negative pole) of the battery.

3) All other procedures are the same as <Purchasing the product> procedure.

#### **Battery life**

![](_page_5_Picture_254.jpeg)

# **Getting Started**

**1 Switching On**

If pressing the (POWER/PLAY) button lengthily, power turns on and the product becomes Pause status. E

▶ If time is not set, "Date" flickers. You can escape by setting time, pressing the MENU/HOLD button shortly or pressing it lengthily. (Refer to page 23.)

#### **Switching MP3 VOICE RECORDER Off**

The power will be automatically shut off if you do not do activate any functions for 15 minute.

▶ Press and hold (▶) (POWER/PLAY) button in the stop state to turn off the power.

(Figure 1-1 : Recorder Mode, Figure 1-2 : MP3 Player Mode)

### **2 Locking the button (HOLD)**

HOLD function is useful for preventing false operation during play or recording.

- 1. If you push MENU/HOLD Key for long time (about 2 seconds) under Recording/Play/Stop Mode, it will in Hold On Mode. Although you push other Key in Hold On Mode, other Key except MENU/HOLD Key won't operate while indicating 'Hold On'on LCD. (Figure 1-3)
- 2. Press and hold MENU/HOLD button (for about 2 seconds) in the hold on state to release lock state. If 'Hold OF' is indicated in LCD, it will be in Normal Operation Mode while Hold Mode is released. (Figure 1-4)

![](_page_6_Picture_13.jpeg)

(Figure 1-1) (Figure 1-2)

**HI** SP  ${\rm III}$  as

00"00" ŌŌ

**COMPE** 

00 m 00\*00\*

m

#### **Please note the followings before you start recording** ƃ Check that the product is in standby mode. ƃ Press and hold Power/Play button in the stop state to turn off the power. ► If it is not established as Recorder Mode (the Mode of Picture 1-1), recording is impossible.  $\blacktriangleright$  Press the  $\blacktriangleright$  (POWER/PLAY) button to display the remaining recording capacity. ▶ The maximum index number for each Folder is 99 (Up to 297 Folders: 99 X 3)  $\blacktriangleright$  If the recorded time exceeds the capacity limit, "FULL" is displayed in the LCD. Then, you have to delete a part of the recorded contents to continue to record. Before you delete, copy the contents into the external appliances (tape or computer).  $\blacktriangleright$  If the number of the recorded files is over 99. "FULL" is displayed in the LCD. Then, push Folder/Repeat key and move to other folder to record. (Figure 2-1) If each folder such as A, B or C has 99 recorded files, you cannot record at all. So delete several recorded files and continue to record after copying the files into the external appliances (tape or computer). **A** ▶ Don't take out battery or connect USB to PC in the middle of Recording. SP It may cause error.  $\blacktriangleright$  In case of long-term recording, please use it after previously replacing battery in STOP Mode or turned-off state.  $\triangleright$  Do not touch or move the product while you are recording via the built-in Microphone. This may cause unnecessary noise on your recording. ▶ Pause status during record continues for 15 minutes and power automatically turns off after 15 minutes.

**Recording**

 $\blacktriangleright$  Even if pressing any button for 3 seconds after starting record, the product will not operate.

![](_page_6_Picture_16.jpeg)

### **Voice Recording**

ƃ Establish sensitivity of recording, folder, VOR function and tone quality (HQ, SP and LP) in prior to recording.

#### **1** Recording with the Built-in microphone

- $\bullet$  Establish Recorder Mode through pushing MODE Key.
- ƃ You can use the function when the product is on the desk or table.
- 1 Direct the product's built-in microphone towards the source of the sound.
- 2. Press the  $\bigcirc$  (REC/PAUSE) button to start recording. REC will be displayed on LCD. (Figure 2-2 , 2-3)
- 3. If you push (REC/PAUSE) Key, it will pause and the letter of PAUSE will blink. (Figure 2-4)
- ▶ If there is no operation under Pause Mode, it will be changed to STOP Mode.
- 4. Press (C) (REC/PAUSE) button again to continue the recording.
- 5. If you push (STOP/DEL) Key under Recording or Pause Mode, Recording will be stopped. (Figure 2-2) (Figure 2-3) (Figure 2-4)

![](_page_7_Figure_12.jpeg)

- **2 Recording with the external microphone**
- ƃ You can use the function when the product is in the pocket or bag.
- 1. Connect the external microphone supplied with your MP3 VOICE RECORDER to the LINE Connector.
- 2. Follow the same procedure as with the built-in microphone.

# **Recording with line-in**

- ƃ Establish sensitivity of recording, folder, VOR function and tone quality (HQ, SP and LP) in prior to recording.
- $\bullet$  In case of LINE recording, too much volume can cause distortion of sound.

### 1 **Recording from external appliances (Audio, PC)**

1. Connect one end of the audio cable to the Audio Cable Connector (LINE) of your Sound MAP and the other end to the external appliance (Audio or PC). (See following Picture)

![](_page_7_Figure_22.jpeg)

- 2. Play the external audio.
- 3. Follow the same procedure as with the built-in microphone .
- $\blacktriangleright$  Plug in the earphone to listen to the sound input from the external appliance.
- ▶ The sound from the earphone may change slightly when recording starts. However, this will not have any effect on the actual recording.
- Ȟ You can adjust the volume in the middle of recording.

(Figure 2-5)

 $\sim$   $\bullet$   $\bullet$ 

![](_page_8_Figure_1.jpeg)

1. Connect the audio cable in the MP3 VOICE RECORDER Audio Cable Connector (LINE). Connect the adapter and the telephone with the cable for telephone conversation recording. Then, connect the handset cable of the telephone to the adapter.

![](_page_8_Figure_3.jpeg)

- **KNote** -Type of telephone may not be used for recording. Please test the recording.
- 2. Follow the same procedure as with the built-in microphone.

# **Playback**

![](_page_8_Picture_7.jpeg)

- ƃ Setup the recorder mode using MODE button before playing.
- $\bullet$  Adjust the volume using VOLUME UP/DOWN button while playing.
- 1. Press the FOLDER/REPEAT button to select the Folder (A, B, C) you want.
- $\blacktriangleright$  If there is no selection, current File will be played. Under MP3 Player Mode, you can't change Folder.
- 2. Select File to play with Next and Back Keys.
- 3. Press the (D) (POWER/PLAY) button to start playback. The recorded time will be displayed. (Figure 3-1)
- \* If you press POWER/PLAY button during playback, it playbacks slowly.
- 4. The product stops if pressing the (C) (STOP/DEL) button during play.

![](_page_8_Figure_16.jpeg)

- ƃ Setup the MP3 Player mode using MODE button before playing.
- $\bullet$  Adjust the volume using VOLUME UP/DOWN button while playing.
- ƃ -You can control the equalizer using MENU/HOLD button in the play or stop state. -Change order is JAZZ→ROCK→POP→CLASSIC→NORMAL.
- 1. Select File to play with Next and Back Keys. You cannot change the folders using FOLDER/REPEAT button in the MP3 Player mode.
- 2. Press the  $\bigcirc$  (POWER/PLAY) button to start playback in MP3/WMA File.(Figure 3-2)
- 3. The product stops if pressing the S(STOP/DEL) button during play.
- $*$  If the MP3 file is UBR, the total playback time may look different.

![](_page_8_Picture_24.jpeg)

(Figure 3-1)

**FO8\*** 08

 $\overline{A}$ HI SP  $\sqrt{m}$ 

### 3 **High-speed Search**

- ƃ Present function is possible under both of Recorder and MP3 Player Modes.
- 1. If you push NEXT or BACK Key in the middle of Play over 0.5 second, display time will rapidly increase or decrease on LCD screen without sound while pushing it.
- 2 Release the button when you want to start playback.
- 3. If you search the last part of current File when performing High-Speed Search with NEXT Key, it will pass to next File and continue the operation to pass to the first File after searching the last File within current Folder.
- 4. If you search the first part of current File, when performing High-Speed Search with BACK Key, it will pass to next File and continue the operation to pass to the last File after searching the first File within current Folder.

#### 4 **Play of other File**

- ƃ Present function is possible under both of Recorder and MP3 Player Modes.
- 1. When changing one File
- ڹ If you push NEXT Key for short time under Play Mode, it will play after moving to before or behind File.
- ں If you push BACK Key within 3 seconds during the playback, it will play after moving to the previous file and play, and if you push BACK Key after 3 seconds, it will play after moving to the beginning of the current File.
- When changing a couple of Files.

If you push NEXT/BACK Key for long time (about 2 seconds) under Stop Mode and File will move while pushing it.

Ȟ If you release Key in the middle of movement, it will stopped under the state of current File Number.

ƃ Present function is possible under both of Recorder and MP3 Player Modes. ƃ If you push (STOP/DEL) Key under Repeat Play Mode, it will pause. **Section Repetition I** -It repeats the specific section within one file. (Figure 3-3) 1. Press FOLDER/REPEAT button briefly where you want to start the section repetition. ▶ The starting point is set and the **A B** indicator flashes.(Figure 3-3) **A** 2. When **A B** blinks, press FOLDER/REPEAT button to repeat continuously at **SP** the end of section repetition. П 3. Press FOLDER/REPEAT button briefly during repetition to stop the repetition and continue to playback. **OO\*OO\*** 4. If you push (C) (STOP/DEL) Key in the middle of Repeat Play,  $\mathbb{R}$ Repeat Play will be cancelled and it will be stopped.  $*$  When the currently played file is completed to play after specifuing the section A, the last section of the current file will be set as a B and repeat. **Index Repetition** - It repeats one file. - This function will be performed in the recorder or MP3 Player as the same function. (Figure 3-4) 1. Please push FOLDER/REPEAT Key once for long time (about 2 seconds) under Play Mode.  $\blacksquare$ 2. It will repeat the File currently being played endlessly while indicating SP oval arrow letter. (Figure 3-4) П 3. Repeat play function is released and play function is continued if pressing the Folder/Repeat button shortly during repeat play. 00"03" 4. Play stops and the current repeat play mode is released if pressing the —∏9 (STOP/DEL) button while repeating file.

HI.

 $\frac{1}{2}$ 

HL

 $\sqrt{m}$ 

5 **Repetition Playback**

#### **Folder Repetition**

#### ƃ It repeats all Files in one Folder.

- ƃ This function will be performed in the recorder or MP3 Player as the same function.
- 1. Please push FOLDER/REPEAT Key once for long time (about 2 seconds) under twice Play Mode.
- 2. The letter, FOLD will be indicated under the oval arrow. (Figure 3-5)
- ▶ The "ALL" symbol will be displayed above oval arrow in the MP3 Player mode.
- 3. Overall Files within current Folder will be repeatedly played.
- 4. If you push FOLDER/REPEAT Key twice for long time under Stop Mode, Folder Repeat Play Mode will be established.
- 5. If you push (STOP/DEL)Key under Folder Repeat Play Mode, current Repeat Play Mode will be maintained as current state.

#### **Whole Folders Repetition**

- ƃ It will play all Files within A, B, C and Whole Folders.
- ƃ Whole Folders Repeat Play is possible just under Recorder Mode.
- It won't operate under MP3 Player Mode.
- 1. Please push FOLDER/REPEAT Key three times for long time (about 2 seconds) under Play Mode.
- 2. The letter, ALL, will be indicated over oval arrow. (Figure 3-6)
- 3. It will perform endless Repeat Play of Whole A, B, C and Whole Folders in order
- 4. If you push FOLDER/REPEAT Key three times for long time under Stop Mode, Whole Folders Repeat Play Mode will be established.
- 5. If you push (STOP/DEL) under File Repeat Play Mode, Play will be stopped and current Repeat Play Mode will be maintained as current state.

Repetition order (If you press and hold REPEAT/FOLD button)

![](_page_10_Figure_20.jpeg)

# **Deletion of File**

#### **1** Deletion of one File

- ƃ Deletion Time depends on the quantity of File.
- $\bullet$  It operates under both of Recorder and MP3 Player Modes.
- 1. Press ( $\bigcirc$  (STOP/DEL) button briefly during playback or stop state.
- ▶ The index number appears and DEL flashes while your Sound MAP still plays the music in delete standby state.
- 2. Please Move to the File to delete with NEXT/BACK Key. (Figure 4-1)
- 3. Press and hold the (STOP/DEL) button (3 seconds) to delete the current index.
- $\blacktriangleright$  The number of indices after the deleted index will now be decreased by one automatically.
- 4. If you don't want to delete under Deletion Standby Mode, please push (STOP/DEL) Key for short time or wait for 5 seconds without pushing any Keys. It will be changed to Stop Mode.
- $% 0.02, 0.03, 0.04$  → delete the index No. 0.3 → 0.1, 0.2, 0.3 (0.4 goes to 0.3)

#### 2 **To Delete a FOLDER**

- ƃ It operates under both of Recorder and MP3 Player Modes.
- $\bullet$  If there is too many files in a folder, it takes too much time to delete them.

#### **Deletion of one Folder**

- 1. Press and hold (STOP/DEL) button (for about 3 seconds) during stop state. (Figure 4-2)
- $\blacktriangleright$  The current file appears and DEL flashes.
- 2. Press the FOLDER/REPEAT button to move to the Folder you want to delete. (Figure 4-2)
- $\blacktriangleright$  Folders move as the following order: "A $\rightarrow$ B $\rightarrow$ C $\rightarrow$ ABC $\rightarrow$ A".
- ▶ When ABC and AL are displayed on the LCD, you can delete the recorded contents in the whole folders.
- ▶ It is indicated as "del" and FOLDER/REPEAT Key won't operate under MP3 Player Mode.
- 3. Press and hold (STOP/DEL) button (for about 3 seconds) again to delete all the indices in the selected Folder. Your Sound MAP will stop playing at the Folder.
- 4. If you don't want to delete Folder in No. 3, you can return from Folder Deletion Mode through pushing (STOP/DEL) Key for short time.

![](_page_10_Picture_44.jpeg)

 $\overline{u}$ 

 $\overline{m}$ -d El-

ΙAΙ  $N$ HI SP

![](_page_10_Picture_45.jpeg)

(Figure 3-6)

╳

(Figure 3-5)

HI. **SD** 

חר

i i Ti on 00\*09\*  $\Xi$ 08

ſА

19

# **Menu Function**

- $\bullet$  MENU item order: SENSE  $\rightarrow$  UOR  $\rightarrow$  BACK LIGHT  $\rightarrow$  Recorded voice quality $\rightarrow$ Current time  $\rightarrow$  SCAN  $\rightarrow$  Time setup  $\rightarrow$  SENSE.
- ƃ It operates just under Stop Mode.
- ƃ Push the button once.
- ƃ It operates just Under Recorder Mode and does not enter into Menu Mode.

### 1 **Establishment of Mice Recording Sensitivity**

- ƃ Please adjust the sensitivity according to the recording circumstances.
- ƃ The factory default is high-sensitive mode.
- 1. Press MENU/HOLD button twice during the stop mode. (Figure 5-2)
- 2. Please establish LO SENSE or HI SENSE with NEXT/BACK Key. (Figure 5-1, 5-2)
- 3. Press the Menu/Hold button shortly to select the changed mode.
- 4. Press the Menu/Hold button lengthily (for more than 2 seconds) to escape from the selected menu to stop status.

#### Hi SENSE : In a silent circumstance (recommended)

**Notes** LO SENSE : In a noisy circumstance. Put the Mic close to the source of the sound.

### 2 **VOR Function**

- ƃ VOR is the function as the source volume is decreased and the recording is paused automatically and simultaneously.
- ƃ The factory default is VOR OFF mode.
- ƃ While operating VOR, sound can be broken a little.
- ƃ If you use VOR ON in the state of low sensitivity, just high sound is recorded.
- $\bullet$  If you record important context, VOR OFF is recommended.
- 1. Press the Next button once after pressing the Menu/Hold button shortly in stop status, and press the Menu/Hold button shortly. (Figure 5-3)
- 2. Establish VOR ON/OFF with NEXT/BACK. (Figure 5-3, 5-4)
- 3. Press the Menu/Hold button shortly to select the changed mode.
- 4. Press the Menu/Hold button lengthily (for more than 2 seconds) to escape from the selected menu to stop status.

![](_page_11_Figure_25.jpeg)

(Figure 5-1) (Figure 5-2)

LO

A.

SP  $H$ 

在的

HI

ं कि

 $\Delta$ 

SP

ΙÌ  $\bar{m}$ 

इहें तडे

![](_page_11_Picture_26.jpeg)

- $\bullet$  This is method to select whether or no you select "Ppick~" sound for operation of the button.
- ƃ The product is set to Beep On mode when it is shipped.
- 1. Press the Next button twice times after pressing the Menu/Hold button in stop status, and then press the Menu/Hold button shortly (Figure 5-5).
- 2. Set Beep On/Off by pressing the Next/Back button (Figure 5-5, Figure 5-6).
- 3. Press the Menu/Hold button shortly to select the changed mode.
- 4. Press the Menu/Hold button lengthily (for more than 2 seconds) to escape from the selected menu to stop status.

### **4** Establishment of Back Light

- $\bullet$  It is the method to decide whether to turn on Back Light or not when you pushing Key.
- ƃ When you buy product first, it will be established as Back Light ON Mode .
- 1. Please push MENU/HOLD Key three times for short time under Stop Mode.(Figure 5-7)
- 2. Establish LIGHT ON/OFF with NEXT/BACK Key. (Figure 5-7, 5-8)
- 3. If you want to select changed Mode, move to next Menu through pushing MENU/HOLD Key, push (STOP/DEL) Key or wait for 10 seconds.
- 4. If you press any button after you setup the function to "On", backlight will be on for about 3 seconds.

![](_page_11_Picture_40.jpeg)

![](_page_11_Figure_41.jpeg)

### **(5)** Establishment of the Tone Quality of Recording

- $\bullet$  It is the method to establish the Tone Quality of Recording. (Recording time depends on establishment)
- ƃ When you buy product first, it will be established as SP Mode .
- 1. Press the Next button four times after pressing the Menu/Hold button shortly, and then press the Menu/Hold button shortly. (Figure 5-9)
- 2. Establish LIGHT LP,SP and HQ with NEXT/BACK Ley. (Figure 5-9, 5-10, 5-11)
- 3. Press the Menu/Hold button shortly to select the changed mode.

![](_page_12_Figure_7.jpeg)

- LP : It is possible to record low tone quality with 4 Kbps for long time.
- 
- SP : It is the standard tone quality with 6.4 Kbps. HQ : It is possible to record high tone quality with 24 Kbps but recording time is diminished. (Refer to the product specifications on page 27.)

### 6 **SCAN Function**

**Notes**

- $\bullet$  It is the function to listen first parts of whole recorded files for 5 seconds in order.
- 1. Press the Next button five times after pressing the Menu/Hold button shortly, and then press the Menu/Hold button shortly. (Figure 5-12)
- 2. Set Y/N with the Next/Back button. (Figure 5-12, 5-13)
- 3. The product plays from the first file of the current folder if pressing the Menu/Hold button shortly with Y selected.
- 4. If you want to finish Scan Mode, push (STOP/DEL) Key or wait until the last part of current Folder is scanned.

![](_page_12_Picture_17.jpeg)

### **Clock Setting**

- ƃ This is for setting the present date and time.
- 1. Press the Next button six times after pressing the Menu/Hold button shortly in stop status, and then press the Menu/Hold button shortly.
- 2. In First Date Establishment Mode, Cursor will blink in front of Y(Year). (Figure 5-14)
- 3. Establish Date with NEXT/BACK Key. (Figure 5-15)
- 4. After changing to Y→M→D with MENU/HOLD button, establishing MONTH and DATE with<br>NEXT/BACK button, and establishing D(DAY), enter into Time Setup Mode.
- 5. Select the 24h/ 12h mode by pressing the Next/Back, and enter into time setting.
- 6. Establish time through similar way to day establishment. (Figure 5-16)
- 7. To finish time setup function, press the Menu/Hold button to escape from the menu.

![](_page_12_Figure_27.jpeg)

### 8 **Format Function**

- $\bullet$  This is method to erase data in the whole of memory.
- ƃ This function is used to make initialization status as initially purchasing the product.
- 1. Press the Next button seven times after pressing the Menu/Hold button shortly in stop status, and then press the Menu/Hold button shortly (Figure 5-17).
- 2. Set to the CLR Y/N pressing the Next/Back button (Figure 5-17, Figure 5-18).
- 3. The product returns to stop status after format operation if pressing the Menu/Hold button in the CLR Y status.
- 4. The product will not operate format operation if pressing the Menu/Hold button shortly in the CLR N status.
- 5. To escape from Format menu, press the Menu/Hold button lengthily (for more than 2 seconds) to escape from stop status.

![](_page_13_Figure_9.jpeg)

# **Additional Function (Recorder)**

#### 1 **Recording Date/Time Check Function** ƃ In case of recording, established Date/Time is saved. It is the function to check the time. (Figure 6-1) (Figure 6-2) 1. Please push MODE Key for long time under Stop Mode. (Figure 6-1) 2. Enter into Recorded Date Confirmation Mode.  $\overline{\mathbf{A}}$ ÍА HI HI SP SP 3. You can check Date/Time while changing it with VOLUME UP/DN Key.(Figure 6-1, 6-2) П  $\sqrt{m}$ ப  $\frac{1}{2}$ 4. If you push NEXT/BACK button, the recorded time  $03.02$ of the changed file will be displayed. 09"20" 5. If you want to finish Date/Time Check Mode, push (STOP/DEL) Key or wait for 10 seconds. ŌŌ  $\Box$ **REC**<br>TIME **REC**<br>TIME (Time) (Date)

# **Saving into the external appliance**

1 **To save into the external audio (such as cassette recorder)**

1. Connect one end of the audio cable to the earphone jack of your recorder and the other end to the microphone input jack or AUX input jack of the external audio appliance.

![](_page_14_Figure_4.jpeg)

- ſ You need to purchase another cable if the provided audio cable does not fit the input jack of the external audio.
- 2. Press the record button on the external audio appliance and the play button on your MP3 VOICE RECORDER simultaneously to start recording.

#### **2** To save into a PC via USB

- ƃ This is to save the recorded sound into your PC promptly.
- 1. Insert the enclosed CD into the CD-ROM drive on your PC.
- 2. See the separate guide for program installation details and saving method.

# **Specifications**

![](_page_14_Picture_322.jpeg)

# **Troubleshooting**

![](_page_14_Picture_323.jpeg)

# **CD Installation**

#### **1. Install the product below in case of inserting installation CD.**

1.1. The product is automatically performed as below if inserting installation CD. "SETUP.EXE" of the provided CD is not executed unless the next screen automatically appears.

![](_page_15_Picture_5.jpeg)

1.2. Install program if selecting the Next (N) from the Installation Initialization screen.

![](_page_15_Picture_7.jpeg)

1.3. Installation of plug-in program to use both USB Driver and Windows Media Player is completed if pressing Complete after installation.

![](_page_15_Picture_9.jpeg)

0722 SF69-00588A-E 2005.7.23 1:11 AM 페이지 30

CD Installation

- **2. Installation of Driver When using Windows 98 Install the product to following sequence for connecting the voice recorder with the USB port before installing program.**
	- 2.1. After installing the voice recorder, press the "Find New Hardware" button and then select "Next".

![](_page_16_Picture_5.jpeg)

2.2. Select driver scan method and it is recommended to select "Most suitable driver for unit".

![](_page_16_Picture_7.jpeg)

2.3. After check "Designation of position to scan", select Find and then designate a 'Driver' folder of the provided CD.

![](_page_16_Picture_9.jpeg)

![](_page_16_Picture_10.jpeg)

CD Installation -

# **Using PC Program**

- **K** Firstly install the CD as mentioned before.
- 1. If moving file from recorder to a PC, there is file as below figure.

![](_page_17_Picture_5.jpeg)

2. If selecting "Connection Program" by clicking a file with a right mouse, figure appears as below. Press the "OK" button after selecting "Windows Media Player".

![](_page_17_Picture_7.jpeg)

2.4. After finding a driver, select "Next".

![](_page_17_Picture_9.jpeg)

2.5. After installation of the driver, select "Complete".

![](_page_17_Picture_11.jpeg)

2.6. Perform the above CD installation process once again.

Using Pc Player

4. You can play recorded file from the Windows Media Player. If setting once as above, you need not to setup again.

![](_page_18_Picture_3.jpeg)

mmsystem277 error may happen for windows98 original. In this case, it is recommended to upgrade media player through upgrading of explorer.

![](_page_18_Picture_148.jpeg)

**WARS AND MARTIAL WARRAND WARRANT** 

1. This product has passed through thorough quality management and testing.

الا<br>آ

- 2. Any malfunction during normal use will be repaired free within the warrantee period.
- 3. Some service charge may apply for the services in Charged Service Guide even in the warrantee period.
- 4. This Warranty is valid only in the country of purchase.
- 5. Please fill the warrantee form and keep it at the safe place.
- 6. Please contact your local dealer when any problem occurs to this product.

#### **Charged Service Guide**

- 1. Malfunction due to user's negligence.
- 2. Malfunction due to unauthorized modification or repair
- 3. Malfunction due to natural hazards (such as fire, seawater, flood, or war).
- 4. When the warrantee period is expired.

### **SAFA** Smart Audio & Future Audiopia **SAFA MEDIA Co., Ltd. CDENCDEDEDEDEDEDEN**

### **РУКОВОДСТВО** ПО ЭКСПЛУАТАЦИИ

### МР-3 ДИКТОФОН SR-M160N/M180N/M190N

![](_page_19_Picture_3.jpeg)

# **SÁFA** SAFA MEDIA Co., Ltd.

15F DongWon Securities B/D, Karak-Dong, Songpa-Ku, Seoul, Korea

TEL : +82-2-3400-5200(Rep) FAX : +82-2-3401-4142 http://www.safa.co.kr

Благодарим Вас за покупку диктофона МРЗ. Прежде, чем пользоваться им, прочтите настоящее руководство по эксплуатации. В руководстве содержатся также условия гарантии. Перед покупкой, пожалуйста, ознакомьтесь с условиями гарантии. Пожалуйста, сохраняйте гарантийный талон.

SAFA MEDIA Co., Ltd.

# Технические особенности

- 1. Запись до 297 фрагментов и способность сохранять до 99 фрагментов в формате МРЗ.
- 2. Функция воспроизведения МРЗ-файлов.
- 3. Функция сохранения дополнительных файлов данных (99ЕА).
- 4. Быстрое сохранение данных на персональном КОМПЬЮТЕРЕ ЧЕРЕЗ ШИНУ USB1.1 (ДО 3,5 Мб).
- 5. Плоский дизайн, что делает его удобным при ношении.
- 6. Запись телефонных разговоров.
- 7. Автоматическое отключение питания.
- 8. Поиск и воспроизведение (сканирование записей в поисках нужного фрагмента)
- 9. Различные способы повторений.
- 10. Раздельные индексы режимов записи.
- 11. Контроль производимой записи через наушники
- 12. Функция VOR (голосовое управление записью).

13. Полсветка.

14. Функция воспроизведения через встроенный динамик.

1

### Содержание

#### Подготовка Меры предосторожности и предупреждения............. 4 к работе Символы и индикаторы жидкокристаллического Эксплуатация диктофона - Запись со встроенного микрофона....................... 12 - Запись с внешних устройств (аудиоаппаратуры, персонального компьютера), 13 - Запись разговоров по обычному телефону........ 14 - Воспроизведение MP3/WMA файлов ................... 15 Воспроизведение другого файла - Повторное воспроизведение .................................. 17 Повторное воспроизведение всех папок ........... 18 - Настройка чувствительности микрофона ........... 20 - Функция VOR (голосового управления записью)

- Проверка даты/времени, когда была  $.25$ Сохранение записи на внешних носителях............... 26 - Сохранение на внешней аудиоаппаратуре Сохранение на персональный компьютер через Справочные материалы 

Гарантия

### Меры предосторожности и предупреждения

### **Меры предосторожности**

- 1. Не пытайтесь самостоятельно ремонтировать или изменять конструкцию диктофона.
- 2. Не пользуйтесь диктофоном там, где запрещено пользоваться электронными устройствами (например, в самолете).
- 3. Не берите диктофон и его аксессуары в рот.
- 4. Не окунайте диктофон в воду и не проливайте на него жидкости.

#### **Предупреждения**

- 1. Не подвергайте диктофон или его аксессуар ударам. Это может вызвать отказы в работе.
- 2. При деформации или отказе диктофона вследствие воздействия дыма или тепла, немедленно выньте батарейки и отсоедините все провода.
- 3. Не прилагайте чрезмерных усилий к жидкокристаллическому дисплею. Это может повредить его или привести к отказу.
- 4. Не оставляйте диктофон на длительное время под воздействием прямых солнечных лучей или рядом с источниками тепла.
- 5. При длительных перерывах в использовании диктофона выньте батарейки.
- 6. Не прилагайте чрезмерных усилий при отсоединении проводов.
- 7. Пожалуйста, помните, что мы не несем ответственности за повреждения, возникшие в результате неаккуратной эксплуатации, и не компенсируем ущерб в этом случае.
- 8. Мы не несем ответственности за потерю информации в процессе эксплуатации или при ремонте диктофона. Поэтому, пожалуйста, храните важные записи на надежных носителях.
- 9. Пожалуйста, обратите внимание, что динамик диктофона может изменить информацию, содержащуюся на магнитных карточках, таких как кредитные или транспортные карты.
- 10. Пожалуйста, имейте в виду, что диктофон нельзя использовать в незаконных целях, таких как вмешательство в частную жизнь или подслушивание.
- « Конструкция и технические характеристики диктофона могут изменяться без предварительного уведомления.

#### $\overline{A}$ иктофон и аксессуары

Проверка комплектности

![](_page_22_Picture_20.jpeg)

![](_page_22_Picture_21.jpeg)

![](_page_22_Picture_22.jpeg)

Основной блок ( диктофон)

![](_page_22_Picture_24.jpeg)

![](_page_22_Picture_25.jpeg)

![](_page_22_Picture_26.jpeg)

Стереонаушники Кабель USB Внешний микрофон

Кабель USB

![](_page_22_Picture_29.jpeg)

![](_page_22_Picture_30.jpeg)

![](_page_22_Picture_31.jpeg)

![](_page_22_Picture_32.jpeg)

Монофонический наушник для мобильного телефона (не входит в комплект)

CD-ROM Батарейка (тип AAAX1)

![](_page_22_Picture_36.jpeg)

Руководство по йСПОЛЬЗОВАНИЮ

Адаптер для записи

# Наименования составных частей

![](_page_23_Figure_2.jpeg)

![](_page_23_Picture_318.jpeg)

# Символы и индикаторы ЖИДКОКРИСТАЛЛИЧЕСКОГО ДИСПЛЕЯ

![](_page_24_Picture_265.jpeg)

# **Замена батареек**

![](_page_24_Picture_4.jpeg)

2. 4.2. После того, как вы вставили батарею, папка А перейдет в режим остановки и на дисплее появится изображение, показанное на рисунке 2.

ж Далее по тексту режим, отображенный на рисунке 2, будет называться режимом ожидания (ожидания включения записи или воспроизведения).

#### Срок службы батареек

![](_page_24_Picture_266.jpeg)

# Начало эксплуатации

**Включение** 

Нажмите и удерживайте кнопку D POWER/PLAY, питание включится и устройство будет работать в режиме паузы.

▶ Если часы не установлены, будет мигать значение "Date" (дата). Для выхода установите время, коротко нажмите или удерживайте кнопку MENU/HOLD.

#### Выключение режима записи голоса в формате МРЗ

Если в течение 15 минут Вы не включите не одну из функций, питание автоматически отключится.

 $\blacktriangleright$  Нажмите и удерживайте кнопку $(\blacktriangleright)$  POWER/PLAY в режиме остановки, чтобы отключить питание.

(Рисунок 1-1: режим записи, рисунок 1-2 : режим воспроизведения MP3)

#### $\overline{a}$  **Блокировка клавиш** (HOLD)

Функция HOLD позволяет предотвратить случайные нажатия клавиш при воспроизведении или записи.

- 1. При длительном (около 2с) нажатии клавиши MENU в режиме записи/воспроизведения /остановки включится режим блокировки клавиш. При этом ни одна кнопка, кроме MENU, работать не будет, а на дисплее будет отображаться надпись "Hold On" (См. рисунок 1-3).
- 2. В режиме блокировки нажмите клавишу MENU и удерживайте ее в течение примерно 2 секунд, чтобы разблокировать клавиши. Высвечивание на дисплее надписи "Hold Off" означает, что диктофон перешел в обычный режим. (См. рисунок 1-4).

![](_page_25_Picture_13.jpeg)

(Рисунок 1-1) (Рисунок 1-2)

 $\text{III}$  as

00"00"

ПO.

ΙĀ HI SP  $10<sub>m</sub>$ 

00"00"

ΠĪΡ

### Перед началом записи, пожалуйста, обратите внимание на следующее:

• Убедитесь, что устройство находится в режиме ожидания.

 $3$ апись

- $\bullet$  Нажмите и улерживайте POWER/PLAY в режиме остановки, чтобы ОТКЛЮЧИТЬ ПИТАНИ**е**.
- ► Если устройство не настроено на работу в режиме диктофона (Рисунок 1-1), запись невозможна
- I Нажмите D POWER/PLAY, чтобы на дисплее отобразился оставшийся объем памяти для записи.
- ▶ Максимальное число файлов для каждой папки 99 (Всего 297 файлов, 99Х3)
- ► Если записываемый файл по продолжительности превышает оставшийся объем памяти, на дисплее появится надпись "FULL" (память переполнена). В этом случае, чтобы продолжить запись, Вам придется удалить некоторые файлы. Прежде, чем удалять файлы, скопируйте их на внешнее устройство  $($ компьютер или пленку)
- ► Если количество записанных файлов превышает 99, на дисплее появится надпись "FULL". Нажмите кнопку Folder/Repeat для перехода к другой папке для записи. Вы не можете производить запись, если в каждой папке (A, B, C) содержится по 99 файлов. В этом случае удалите часть файлов, предварительно скопировав их на внешнее устройство, и продолжите запись.

(Рисунок 2-1)

- $\blacktriangleright$  Не извлекайте батарею и не подключайте плеер к ПК во время записи, это может привести к ошибке.
- ▶ Если собираетесь записывать файлы в течение длительного времени, перед началом записи замените батарею в режиме ОСТАНОВКИ ИЛИ ПРИ ОТКЛЮЧЕННОМ ПИТАНИИ.
- Не трогайте и не двигайте устройство во время записи через встроенный микрофон. Это может привести к возникновению ненужных шумов в записи.
- Максимальная продолжительность паузы во время записи составляет 15 минут, по истечении этого времени устройство выключается автоматически.
- Если нажимать любую кнопку в течение 3 секунд после начала записи, устройство не будет работать.

![](_page_25_Picture_28.jpeg)

### Запись голоса

• Перед началом записи установите чувствительность записи, файл, функцию VOR и тембр записи (HQ, SP или LP).

#### Запись со встроенного микрофона

- $\bullet$  Установите режим записи нажатием кнопки МОDE.
- Этой функцией можно пользоваться, если диктофон находится на столе.
- 1. Направьте микрофон в сторону источника звука.
- 2. Нажмите кнопку © REC/PAUSE, чтобы начать запись. На дисплее высветится REC (рисунки 2-2, 2-3).
- 3. При повторном нажатии кнопки (.) REC/PAUSE запись будет приостановлена, а на дисплее будет мигать надпись PAUSE (рисунок 2-4).
- ▶ При отсутствии дальнейших действий в режиме паузы диктофон перейдет в режим СТОП.
- 4. Для продолжения записи снова нажмите @REC/PAUSE.
- 5. При нажатии кнопки isTOP/DEL запись прекратится.

![](_page_26_Figure_12.jpeg)

#### Запись с внешнего микрофона

- Этой функцией можно пользоваться, если диктофон находится в сумке или кармане.
- 1. Подсоедините внешний микрофон, входящий в КОМПЛЕКТ ПОСТАВКИ, В разъем LINE.
- 2. Выполняйте те же действия, что и при записи со встроенного микрофона.

### Запись с линейного входа

- Перед началом записи установите чувствительность записи, файл, функцию VOR и тембр записи (HQ, SP или LP).
- Слишком большая громкость при записи с линейного вхола может вызвать искажение звука.

![](_page_26_Picture_20.jpeg)

Запись с внешних устройств  $(a$ удиоаппаратуры, персонального компьютера)

1. Подсоедините один конец аудиокабеля к разъему LINE диктофона, а другой КОНЕЦ К ВНЕШНЕМУ УСТРОЙСТВУ (АУДИО ИЛИ КОМПЬЮТЕРУ). (СМ. РИСУНОК).

![](_page_26_Figure_23.jpeg)

аулиокабель

- 2. Начните воспроизведение на внешнем устройстве.
- 3. Выполняйте те же действия, что и при записи со встроенного микрофона.
- Подключите наушники, чтобы прослушать звук с внешнего устройства.
- ▶ Звук может несколько измениться после начала записи. Однако это не отразится на звучании записи.
- $\blacktriangleright$  Вы можете настроить громкость в процессе записи.

(Рисунок 2-5)

 $\sum$  or

### Воспроизведение (записанных файлов)

Запись разговоров по обычному телефону

1. Вставьте аудиокабель в разъем LINE диктофона. Для записи телефонного разговора соедините телефонный кабель и телефон с адаптером.

Затем подсоедините к адаптеру телефонную трубку.

![](_page_27_Figure_5.jpeg)

- « Примечание: Некоторые типы телефонных аппаратов не подходят для записи. Пожалуйста, проведите тестовую запись.
- 2. Выполняйте те же действия, что и при записи со встроенного микрофона.

![](_page_27_Picture_8.jpeg)

общее время воспроизведения может отличаться.

#### **Быстрый поиск**

- Быстрый поиск работает как в режиме ликтофона, так и МРЗ-проигрывателя.
- 1. Если при воспроизведении нажать кнопку Next или Back и удерживать ее более 0.5 СЕКУНДЫ, ЗВУК бУДЕТ ОТКЛЮЧЕН, А СЧЕТЧИК ВРЕМЕНИ НА ДИСПЛЕЕ бУДЕТ бЫСТРО Менять показания.
- 2 В момент. с которого Вы хотите начать воспроизведение, отпустите кнопку.
- 3. Если Вы ишете последнюю часть текушего файла при быстром поиске кнопкой NEXT, диктофон перейдет к следующему номеру файла и продолжит операцию поиска, перейдя к первому файлу после нахождения последнего файла в текущей папке.
- 4. Если Вы ищете первую часть текущего файла при быстром поиске кнопкой ВАСК, диктофон перейдет к следующему номеру файла и продолжит операцию поиска. перейдя к последнему файлу после нахождения первого файла в текущей папке.

#### Воспроизведение другого файла (переход от файла к файлу)

- $*$  Функция работает как в режиме диктофона, так и МРЗ-проигрывателя.
- 1. Переход на один номер файла.
	- (1) При кратком нажатии кнопок NEXT/BACK во время воспроизведения происходит переход к следующему или предыдущему номеру файла, после чего воспроизведение продолжается.
	- $@$  При кратком нажатии кнопок NEXT/BACK в режиме СТОП происходит переход К СЛЕДУЮЩЕМУ ИЛИ ПРЕДЫДУЩЕМУ НОМЕРУ ФАЙЛА И ОСТАНОВКА.
- 2. При длительном (около 2 секунд) нажатии кнопок NEXT/BACK в режиме СТОП начнется перелистывание номеров файлов, продолжающееся до тех пор, пока удерживается кнопка.
- Если Вы отпустите кнопку во время прокрутки номеров файлов, устройство остановится на текущем файле.

#### $\left($ **5**) Повторное воспроизведение

- Функция Preset (предварительная настройка) работает как в режиме диктофона, так и МРЗ.
- Если в режиме повторного воспроизведения нажать кнопку (■ STOP/DEL, воспроизведение будет приостановлено (пауза).

#### Повтор части ) - Повтор определенного фрагмента одного файла.

Нажмите (коротким нажатием) кнопку FOLD/REPEAT в том месте. с которого Вы хотите начать повторное воспроизведение. (Рисунок 3-3)

![](_page_28_Picture_19.jpeg)

- Повтор одного файла

- 2. При мигающем индикаторе  $\bf{A}$   $\bf{B}$  нажмите (коротким нажатием) КНОПКУ FOLDER/REPEAT в том месте, где Вы хотите закончить повторное воспроизведение.
- 3. Если во время повторного воспроизведения нажать кнопку Folder/Repeat, повтор будет отменен и воспроизведение продолжится
- 4. Если во время повтора файла нажать кнопку STOP/DEL. воспроизведение будет остановлено и режим повторного воспроизведения будет отменен.

![](_page_28_Picture_23.jpeg)

Если воспроизведение текущего файла закончится после того, как вы обозначили начальный пункт A, в качестве конечного пункта В будет выбран последний фрагмент этого файла, и начнется повтор всего фрагмента.

**Индексное повторение** 

Эта функция действует одинаково в режиме диктофона и в режиме воспроизведения МРЗ.

- 1. В режиме воспроизведения или остановки нажмите кнопку FOLDER/REPEAT и удерживайте ее примерно 2 секунды.
- 2. При этом текущий файл начнет непрерывно повторяться, а на дисплее высветится стрелка в виде овала. (рисунок 3-4)
- 3. Если во время повторного воспроизведения нажать кнопку Folder/Repeat, повтор будет отменен и воспроизведение Продолжится.
- 4. Если во время повтора файла нажать кнопку **®** STOP/DEL. воспроизведение будет остановлено и режим повторного воспроизведения будет отменен.

![](_page_28_Figure_31.jpeg)

#### Повтор папки

#### $\bullet$  Повтор всех файлов одной папки

- Эта функция действует одинаково в режиме диктофона и в режиме **ВОСПРОИЗВЕЛЕНИЯ МРЗ.**
- 1. В режиме повторного воспроизведения файла нажмите клавишу FOLDER/REPEAT и удерживайте ее в течение примерно 2 секунд.
- 2. Под овальной стрелкой высветится надпись FOLD (рисунок 3-5).
- $\blacktriangleright$  Над овальной стрелкой появится символ "ALL" (все файлы) в режиме воспроизведения МРЗ.
- 3. Все файлы в текущей папке будут воспроизводиться повторно.
- 4. Режим повтора папки можно установить двойным длительным нажатием кнопки FOLDER/REPEAT в режиме СТОП.
- 5. При нажатии кнопки ® STOP/DELETE в режиме повтора папки Текущий режим повторного воспроизведения будет установлен в качестве текущего состояния.

#### Повторное воспроизведение всех папок

· Будут воспроизведены все файлы в папках А. В и С.

- Воспроизведение всех папок возможно только в режиме диктофона.
- В режиме МРЗ-проигрывателя эта функция не работает.
- 1. В режиме повтора папки нажмите кнопку FOLD/REPEAT и удерживайте ее в течение примерно 2 секунд.
- 2. Над овальной стрелкой высветится надпись ALL.
- 3. Будет выполняться повторное воспроизведение всех файлов в папках А. В и С по порядку.
- 4. Режим повторного воспроизведения всех папок можно установить также трехкратным длительным нажатием кнопки FOLD/REPEAT в режиме СТОП.
- 5. èË Ì‡Ê‡ÚËË ÍÌÓÔÍË STOP/DELETE ' ÂÊËÏÂ ÔÓ'ÚÓÌÓ"Ó ВОСПроизведения текущий режим повторного воспроизведения будет установлен в качестве текущего состояния.

« Очередность опций повторного воспроизведения (при нажатии и удержании кнопки REPEAT/FOLD)

![](_page_29_Figure_20.jpeg)

18

# **Удаление файла**

#### **Удаление одного файла**

• Время, необходимое для удаления, зависит от размера файла.

- $\bullet$  Функция работает как в режиме диктофона, так и МРЗ-проигрывателя.
- 1. В режиме воспроизведения или СТОП нажмите кнопку <sup>@</sup>STOP/DELETE.
- ▶ На дисплее появится номер файла и начнет мигать надпись DEL, в это время в ожидании команды удаления будет играть музыка.
- 2. Выбрать файл, который нужно удалить, можно кнопками NEXT/BACK (Рисунок 4-1).
- 3. Нажмите кнопку (•) STOP/DELETE и удерживайте ее в течение 3 секунд, чтобы удалить текущий файл.
- ▶ Номера файлов, следующих за удаляемым, после удаления автоматически **УМЕНЬШАТСЯ НА ЕДИНИЦУ.**
- 4. Если вы не хотите удалять файлы в режиме ожидания удаления, кратким  $H$ ажатием нажмите кнопку $\textcircled{\tiny{13}}$  STOP/DELETE или подождите 5 секунд, не нажимая никаких кнопок. Диктофон перейдет в режим СТОП.
- $% 01, 02, 03, 04 → \nu$ дален No 03 → 01, 02, 03

#### Удаление папки

- $\bullet$  Функция доступна в режиме диктофона и МРЗ
- Если в папке слишком много файлов, их удаление займет достаточно длительное  $B$ **DeMA**.

#### **Удаление одной папки**

- 1. Нажмите и удерживайте кнопку is STOP/DEL (около 3 секунд) в режиме остановки. (Рисунок 4-2)
- $\blacktriangleright$  Появится название текущего файла и на дисплее начнет мигать надпись DEL (удалить)
- 2. Нажмите и удерживайте кнопку FOLDER/REPEAT для перехода к папке, которую хотите удалить. (Рисунок 4-2)
- ▶ Перемещение от одной папки к другой происходит следующим образом:  $A \rightarrow B \rightarrow C \rightarrow ABC \rightarrow A$ .
- ► Когда на дисплее появятся символы ABC и ALL, Вы можете удалить все SANACA BO BCAX NANKAX.
- $\blacktriangleright$  Когда на дисплее отображается символ DEL, кнопка FOLDER/REPEAT не работает в режиме МРЗ.
- 3. Еще раз нажмите и удерживайте кнопку © STOP/DEL (около 3 секунд) для удаления содержимого выбранной папки. Воспроизведение данной папки будет остановлено.
- 4. Если Вы не хотите удалять папку, как указано в пункте 3, Вы можете вернуться из режима удаления папки, нажав кнопку **STOP/DEL.**

19

![](_page_29_Picture_44.jpeg)

(Рисунок 4-1)

HL.

**A** 

**SP** 

пп

![](_page_29_Picture_45.jpeg)

![](_page_29_Picture_47.jpeg)

(Рисунок 3-6)

B HI **SP** 

**ED** 

 $\overline{m}$ 00"03"

(Рисунок 3-5)

I Al HI

 $SP$ 

08

*<u>OO"O9"</u>* 

 $\epsilon \rightarrow 0$ 

 $\overline{u}$ 

# **ФУНКЦИИ МЕНЮ**

- $\bullet$  Порядок перемещения по опциям меню: SENSE(чувствительность) → VOR(активация  $\mathsf{ronocom}) \rightarrow \mathsf{BACK}\text{LIGHT(nogceerra)} \rightarrow \mathsf{Recorded}\text{ voice quality}$ (качество голосовой записи)  $\rightarrow$ **Current time(часы) → SCAN(поиск) → Time setup(установка времени) → SENSE.**
- Функции действительны только в режиме остановки.
- Нажмите кнопку.
- Устройство работает в режиме диктофона и в режим меню войти невозможно.

#### Установление чувствительности микрофона

- Изготовителем по умолчанию устанавливается режим высокой чувствительности.
- $\bullet$  Пожалуйста, установите чувствительность в соответствии с условиями записи.
- 1. В режиме СТОП нажмите кнопку MENU (M)  $(DMCVMOK 5-2)$
- 2. Кнопками NEXT/BACK установите низкую (LO SENSE) ИЛИ ВЫСОКУЮ (HI SENSE)  $\overline{a}$ ичествительность (рисунки 5-1, 5-2).
- 3. Нажмите кнопку Menu/Hold для изменения режима.
- 4. Нажмите и удерживайте около 2 секунд кнопку  $M$ епц/Hold для выхода из выбранного окна меню в режим остановки.

![](_page_30_Picture_13.jpeg)

HI SENSE (высокая чувствительность): Эксплуатация устройства в тихом помещении (рекомендуется). LO SENSE (НИЗКАЯ ЧУВСТВИТЕЛЬНОСТЬ) : ЭКСПЛУАТАЦИЯ В ШУМНЫХ УСЛОВИЯХ. РАСПОЛОЖИТЕ MMAUSHIZ микрофон вблизи источника звука.

### $\Phi$ ункция VOR (голосового управления записью)

- $\bullet$  Функция VOR действует следующим образом: когда **ГРОМКОСТЬ ЗАПИСЫВАЕМОГО ЗВУКА УМЕНЬШАЕТСЯ, ЗАПИСЬ** ОСТАНАВЛИВА ЕТСЯ АВТОМАТИЧЕСКИ.
- По умолчанию функция VOR отключена.
- Во время действия функции VOR звук может прерываться.
- Если Вы используете функцию VOR в режиме низкой ЧУВСТВИТЕЛЬНОСТИ, ЗАПИСЫВАЕТСЯ ТОЛЬКО ЗВУК С ВЫСОКОЙ ЧАСТОТОЙ.
- Если Вы производите очень важную для Вас запись, рекомендуется отключить функцию VOR.
- 1. Дважды короткими нажатиями нажмите кнопку MENU в режиме СТОП (рисунок 5-4).
- 2. Кнопками NEXT/BACK включите или выключите режим VOR (VOR ON/OFF, рисунки 5-3, 5-4).
- 3. Нажмите кнопку Menu/Hold для изменения режима.
- 4. Нажмите и удерживайте около 2 секунд кнопку Menu/Hold для выхода из выбранного окна меню в режим остановки.

![](_page_30_Picture_25.jpeg)

### **3** Установка звукового сигнала

- Вы можете включить и выключить звуковой сигнал. действующий при нажатии кнопок.
- Заводской установкой предусмотрен включенный **ABYKOBOЙ CULHAR**
- 1. Нажмите кнопку MENU/HOLD в режиме остановки, а затем дважды нажмите кнопку Next . и еще раз Menu/Hold. (Схема 5-5)
- 2. Выберите опцию Beep On/Off (звуковой сигнал вкл./выкл.) кнопками Next/Back (Схема 5-5, 5-6)
- 3. Нажмите кнопку Menu/Hold для подтверждения выбранной опции.
- 4. Нажмите и удерживайте более 2 секунд кнопку Menu/Hold для выхода из выбранного окна меню в режим остановки.

![](_page_30_Picture_33.jpeg)

#### **(4)** Установка подсветки

- Изготовителем по умолчанию устанавливается режим включенной подсветки.
- $\bullet$  Ниже описан порядок включения/отключения подсветки При нажатии кнопок.
- 1. В режиме СТОП трижды коротко нажмите кнопку MENU (DUCVHOK 5-7).
- 2. Кнопками NEXT/BACK установите режим ВКЛЮЧЕНИЯ ИЛИ ОТКЛЮЧЕНИЯ ПОДСВЕТКИ (LIGHT ON/OFF, рисунки 5-7, 5-8).
- 3. Для установки выбранного режима снова перейдите в меню нажатием кнопки MENU и нажмите кнопку ®STOP/DELETE либо подождите 10 секунд.
- 4. При нажатии любой кнопки после включения этой функции (опция ON), будет включаться подсветка примерно на 3 секунды.

![](_page_30_Picture_41.jpeg)

#### **5** Установка тембра записи

- Изготовителем по умолчанию устанавливается режим SP (обычная скорость).
- Злесь описан способ выбора тембра записи **('ÂÏfl Á‡ÔËÒË Á‡'ËÒËÚ ÓÚ '˚·‡ÌÌÓ"Ó ÂÊËχ).**
- 1. В режиме СТОП четыре раза коротко нажмите кнопку MENU (рисунок 5-9).
- 2. Кнопками NEXT/BACK установите режим LIGHT LP, SP либо HQ (Рисунки 5-9, 5-10, 5-11).
- 3. Нажмите Menu/Hold для подтверждения изменения режима.

![](_page_31_Picture_7.jpeg)

Режим LP : дает возможность длительной записи с низким качеством со скоростью 6,4 Кбит/с. Режим SP : запись со стандартным качеством SMR64 со скоростью 8 Кбит/с. Режим НQ: дает возможность производить высококачественную запись со скоростью 14,6 Кбит/с, но время записи при этом уменьшается.

### **(6)** Функция сканирования (поиска)

.<br>Эимечан

- $\bullet$  Эта функция позволяет по очереди прослушивать первые 5 секунд каждого записанного файла.
- 1. Нажмите кнопку Menu/Hold, а затем нажмите Next пять раз подряд, и еще раз Menu/Hold. (Рисунок 5-12)
- 2. Кнопкой Next/Back выберите одну из опций  $Y(na)/N(net)$ . (Рисунок 5-12, 5-13)
- 3. Если Вы выберете опцию Y и нажмете Menu/Hold, начнется воспроизведение с первого файла текушей папки.
- 4. Для выхода из режима SCAN нажмите кнопку STOP/DELETE или дождитесь окончания сканирования текущей папки.

![](_page_31_Picture_15.jpeg)

#### Настройка часов 7

- ФУНКЦИЯ ПРАЛНАЗНАЧАНА ЛЛЯ УСТАНОВКИ ТАКУШАЙ ЛАТЫ И ВРАМАНИ.
- 1. Нажмите кнопку Next шесть раз после короткого нажатия Menu/Hold, а затем нажмите Menu/Hold еще раз.
- 2. В режиме установки даты (Date Establishment Mode) курсор начнет мигать перед значением Y (год). (Схема 5-14)
- 3. Установите дату кнопками NEXT/BACK (Схема 5-15)
- 4. Нажав MENU/HOLD, войдите в окно Y(год)M(месяц)D(дата), введите нужные значения кнопками NEXT/BACK, а затем войдите в режим установки часов (Time Setup Mode).
- 5. Кнопками Next/Back выберите 24/12-часовой формат времени и войдите в режим настройки.
- 6. Процесс настройки часов аналогичен процессу установки даты. (Схема 5-16)
- 7. Для завершения функции нажмите Menu/Hold, чтобы выйти из меню.

![](_page_31_Figure_25.jpeg)

# Дополнительные функции

#### $$

8

- 
- $●$  Функция позволяет задать начальные условия состояния памяти устройства, как после покупки аппарата.
- 1. Нажмите Menu/Hold в режиме остановки, а затем нажмите Next семь раз, после этого еще раз Menu/Hold. (Рисунок 5-17)
- 2. Кнопками Next/Back выберите CLR(очистка) Y(да)/N(нет). (Рисунок 5-17).
- 3. По окончании операции форматирования устройство перейдет в режим остановки, если Вы нажмете кнопку Menu/Hold в режиме CLR Y.
- 4. Операция форматирования не будет производиться, если Вы нажмете кнопку Menu/Hold в режиме CLR N.
- 5. Для выхода из меню форматирования нажмите и удерживайте кнопку мели/Hold (более 2 секунд).

![](_page_32_Figure_10.jpeg)

### • Функция предназначена для удаления всех данных из памяти устройства. Представить прострой и прострой и простройства и составить из простройства и составить из простройства и составить из простройства и составить из прос

- В момент записи сохраняются установленные дата и **Время. Эта функция позволяет проверить их. (Рисунок 6-1) (Рисунок 6-2)**
- 1. В режиме СТОП нажмите и удерживайте кнопку MODE (Рисунок 6-1).
- 2. Сначала диктофон войдет в режим проверки даты.
- 3. Переход от проверки даты к проверке времени и обратно осушествляется кнопками регулировки громкости (рисунки 6-1, 6-2).
- 4. Переход от файла к файлу осуществляется кнопками NEXT/BACK.
- 5. Для выхода из режима проверки даты/времени нажмите кнопку 
STOP/DELETE или подождите 5 секунд.

![](_page_32_Picture_18.jpeg)

# Сохранение записи **НА ВНЕШНИХ НОСИТЕЛЯХ**

**ëÓı‡ÌÂÌË ̇ '̯ÌÂÈ ‡Û‰ËÓ‡ÔÔ‡‡ÚÛÂ (͇ÒÒÂÚÌ˚È Ï‡"ÌËÚÓÙÓÌ Ë Ú.Ô.).** 1

1. Подсоедините один конец аудиокабеля к разъему наушников диктофона, а другой - к разъему микрофона или аудиовхода с внешних устройств avuvoannapara.

![](_page_33_Figure_4.jpeg)

- « Если кабель, входящий в комплект, не подходит к разъему аудиоппаратуры, необходимо купить другой кабель.
- 2. Чтобы начать запись, одновременно нажмите кнопку записи внешнего аппарата и кнопку воспроизведения диктофона.

#### Сохранение на персональный компьютер через USB

- $*$  Быстрое сохранение записи на персональном компьютере.
- 1. Вставьте компакт-диск, входящий в комплект диктофона, в CD-ROM Вашего компьютера.
- 2. Смотри отдельное руководство по установке программы и способу сохранения.

### Технические характеристики

![](_page_33_Picture_469.jpeg)

# **Устранение неисправностей**

![](_page_33_Picture_470.jpeg)

# **Установка CD**

- 1. Установите программу, как описано ниже, с помощью инсталляционного компакт-диска.
	- 1.1. После того, как Вы вставили диск в дисковод, на экране автоматически отобразится показанное ниже диалоговое окно. Файл "SETUP.EXE" данного диска не откроется, пока автоматически не появится следующее окно.

![](_page_34_Picture_5.jpeg)

1.2. Чтобы начать установку, нажмите Next (Далее) в окне Installation Initialization (начать установку)

![](_page_34_Picture_96.jpeg)

1.3. Инсталляция программного модуля, предназначенного для запуска USB-драйвера и программы Windows Media Player, будет завершена, если нажать Complete (Готово) по окончании установки.

![](_page_34_Picture_9.jpeg)

 $Y$ становка CD

**2. Установка драйвера в ОС Windows 98.** 

Выполните следующие действия для подключения диктофона к USB-порту перед началом установки программы.

2.1. После подключения диктофона, нажмите "Find New Hardware" (поиск нового устройства) и выберите "Next".

![](_page_35_Picture_6.jpeg)

2.2. Выберите метод поиска драйвера, рекомендуется выбрать опцию "Most suitable driver for unit" (Наиболее подходящий драйвер к устройству).

![](_page_35_Picture_8.jpeg)

2.3. После проверки параметров поиска нажмите "Find" (Поиск) и выберите папку "Driver" на компакт-диске.

![](_page_35_Picture_10.jpeg)

![](_page_35_Picture_11.jpeg)

 $Y$ становка CD

# **Использование программы ПК.**

2.4. После того, как драйвер найден, нажмите "Next".

![](_page_36_Picture_4.jpeg)

2.5. По окончании установки нажмите "Complete" (Готово)

![](_page_36_Picture_6.jpeg)

2.6. Выполните рассмотренную выше процедуру установки CD еще раз.

- % Сначала установите программу, как указано выше.
- 1. Если Вы копируете файл из диктофона в ПК, файл будет выглядеть следующим образом:

![](_page_36_Picture_10.jpeg)

2. Если Вы щелкните по файлу правой кнопкой мыши и выберете "Connection Program" (программа, с помощью который Вы хотите открыть файл), на экране появится приведенное ниже изображение. Нажмите ОК, выбрав "Windows Media Player".

![](_page_36_Picture_12.jpeg)

 $M$ спользование программы ПК.

3. Воспроизведение файла с записью возможно с помощью программы Windows Media Player. Если Вы уже установили программу, как указано выше, Вам не придется производить установку еще раз.

![](_page_37_Picture_3.jpeg)

В оригинальной версии ОС Windows 98 может возникать ошибка mmsystem277. В этом случае рекомендуем обновить программное Обеспечение

**Гарантия** 

ERYERYERYERYERYER

![](_page_37_Picture_264.jpeg)

6

6<br>0

က္လ

- 1. Этот продукт прошел строгую систему управления и контроля качества.
- 2. В течение гарантийного срока любая неисправность, возникшая при нормальной эксплуатации, будет устранена бесплатно.
- 3. В соответствии со Списком платных услуг некоторые услуги являются платными даже в течение гарантийного срока.
- 4. Гарантия действительна только на территории страны, где была сделана покупка.
- 5. Пожалуйста, заполните гарантийный талон и храните его в надежном месте.
- 6. При возникновении любых трудностей в использовании этого продукта, пожалуйста, обратитесь к местному дилеру.

#### Платный ремонт

- 1. Неисправность, возникшая вследствие неосторожности пользователя.
- 2. Неисправность, возникшая вследствие неквалифицированного изменения конструкции или ремонта.
- 3. Неисправность, возникшая вследствие естественных опасностей (пожар, наводнение, удар молнии, военные действия).
- 4. По окончании гарантийного срока.

![](_page_37_Picture_18.jpeg)

\$\$QDG\$@DG\$@DG\$@DG\$@DG\$@DG